**BECKHOFF** New Automation Technology

# Funktionsbeschreibung | DE TF5200 | TwinCAT 3 CNC

Kontur-Look-Ahead

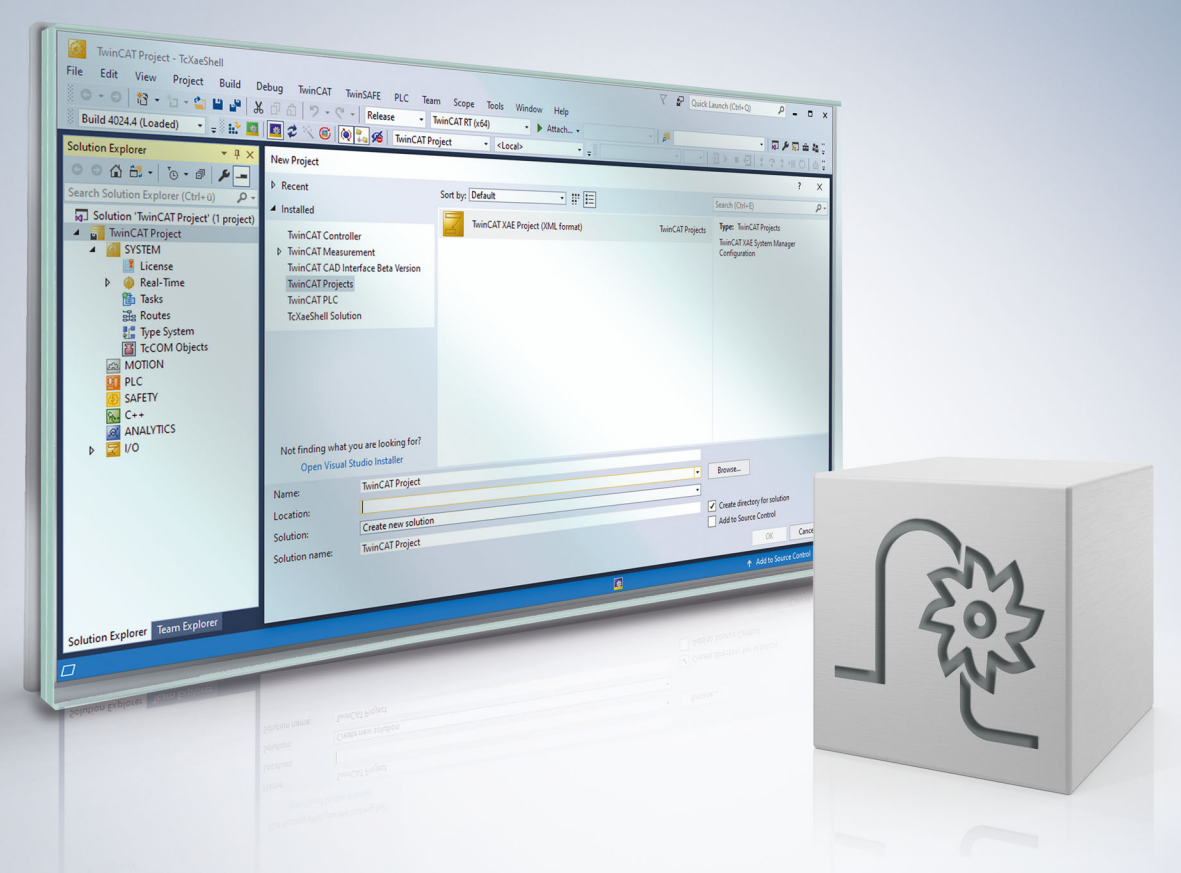

## **Hinweise zur Dokumentation**

<span id="page-2-0"></span>Diese Beschreibung wendet sich ausschließlich an ausgebildetes Fachpersonal der Steuerungs- und Automatisierungstechnik, das mit den geltenden nationalen Normen vertraut ist.

Zur Installation und Inbetriebnahme der Komponenten ist die Beachtung der Dokumentation und der nachfolgenden Hinweise und Erklärungen unbedingt notwendig.

Das Fachpersonal ist verpflichtet, für jede Installation und Inbetriebnahme die zu dem betreffenden Zeitpunkt veröffentliche Dokumentation zu verwenden.

Das Fachpersonal hat sicherzustellen, dass die Anwendung bzw. der Einsatz der beschriebenen Produkte alle Sicherheitsanforderungen, einschließlich sämtlicher anwendbaren Gesetze, Vorschriften, Bestimmungen und Normen erfüllt.

### **Disclaimer**

Diese Dokumentation wurde sorgfältig erstellt. Die beschriebenen Produkte werden jedoch ständig weiter entwickelt.

Wir behalten uns das Recht vor, die Dokumentation jederzeit und ohne Ankündigung zu überarbeiten und zu ändern.

Aus den Angaben, Abbildungen und Beschreibungen in dieser Dokumentation können keine Ansprüche auf Änderung bereits gelieferter Produkte geltend gemacht werden.

#### **Marken**

Beckhoff®, TwinCAT®, TwinCAT/BSD®, TC/BSD®, EtherCAT®, EtherCAT G®, EtherCAT G10®, EtherCAT P®, Safety over EtherCAT®, TwinSAFE®, XFC®, XTS® und XPlanar® sind eingetragene und lizenzierte Marken der Beckhoff Automation GmbH.

Die Verwendung anderer in dieser Dokumentation enthaltenen Marken oder Kennzeichen durch Dritte kann zu einer Verletzung von Rechten der Inhaber der entsprechenden Bezeichnungen führen.

### **Patente**

Die EtherCAT-Technologie ist patentrechtlich geschützt, insbesondere durch folgende Anmeldungen und Patente:

EP1590927, EP1789857, EP1456722, EP2137893, DE102015105702 mit den entsprechenden Anmeldungen und Eintragungen in verschiedenen anderen Ländern.

## **EtherCAT**

EtherCAT® ist eine eingetragene Marke und patentierte Technologie lizenziert durch die Beckhoff Automation GmbH, Deutschland

### **Copyright**

© Beckhoff Automation GmbH & Co. KG, Deutschland.

Weitergabe sowie Vervielfältigung dieses Dokuments, Verwertung und Mitteilung seines Inhalts sind verboten, soweit nicht ausdrücklich gestattet.

Zuwiderhandlungen verpflichten zu Schadenersatz. Alle Rechte für den Fall der Patent-, Gebrauchsmusteroder Geschmacksmustereintragung vorbehalten.

## **BECKHOFF**

## **Allgemeine- und Sicherheitshinweise**

### <span id="page-4-0"></span>**Verwendete Symbole und ihre Bedeutung**

In der vorliegenden Dokumentation werden die folgenden Symbole mit nebenstehendem Sicherheitshinweis und Text verwendet. Die (Sicherheits-) Hinweise sind aufmerksam zu lesen und unbedingt zu befolgen!

### **Symbole im Erklärtext**

- 1. Gibt eine Aktion an.
- $\Rightarrow$  Gibt eine Handlungsanweisung an.

## **GEFAHR**

### **Akute Verletzungsgefahr!**

Wenn der Sicherheitshinweis neben diesem Symbol nicht beachtet wird, besteht unmittelbare Gefahr für Leben und Gesundheit von Personen!

 **VORSICHT**

### **Schädigung von Personen und Maschinen!**

Wenn der Sicherheitshinweis neben diesem Symbol nicht beachtet wird, können Personen und Maschinen geschädigt werden!

### *HINWEIS*

#### **Einschränkung oder Fehler**

Dieses Symbol beschreibt Einschränkungen oder warnt vor Fehlern.

### **Tipps und weitere Hinweise**

Dieses Symbol kennzeichnet Informationen, die zum grundsätzlichen Verständnis beitragen oder zusätzliche Hinweise geben.

#### **Allgemeines Beispiel**

Beispiel zu einem erklärten Sachverhalt.

#### **NC-Programmierbeispiel**

Programmierbeispiel (komplettes NC-Programm oder Programmsequenz) der beschriebenen Funktionalität bzw. des entsprechenden NC-Befehls.

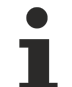

#### **Spezifischer Versionshinweis**

Optionale, ggf. auch eingeschränkte Funktionalität. Die Verfügbarkeit dieser Funktionalität ist von der Konfiguration und dem Versionsumfang abhängig.

## Inhaltsverzeichnis

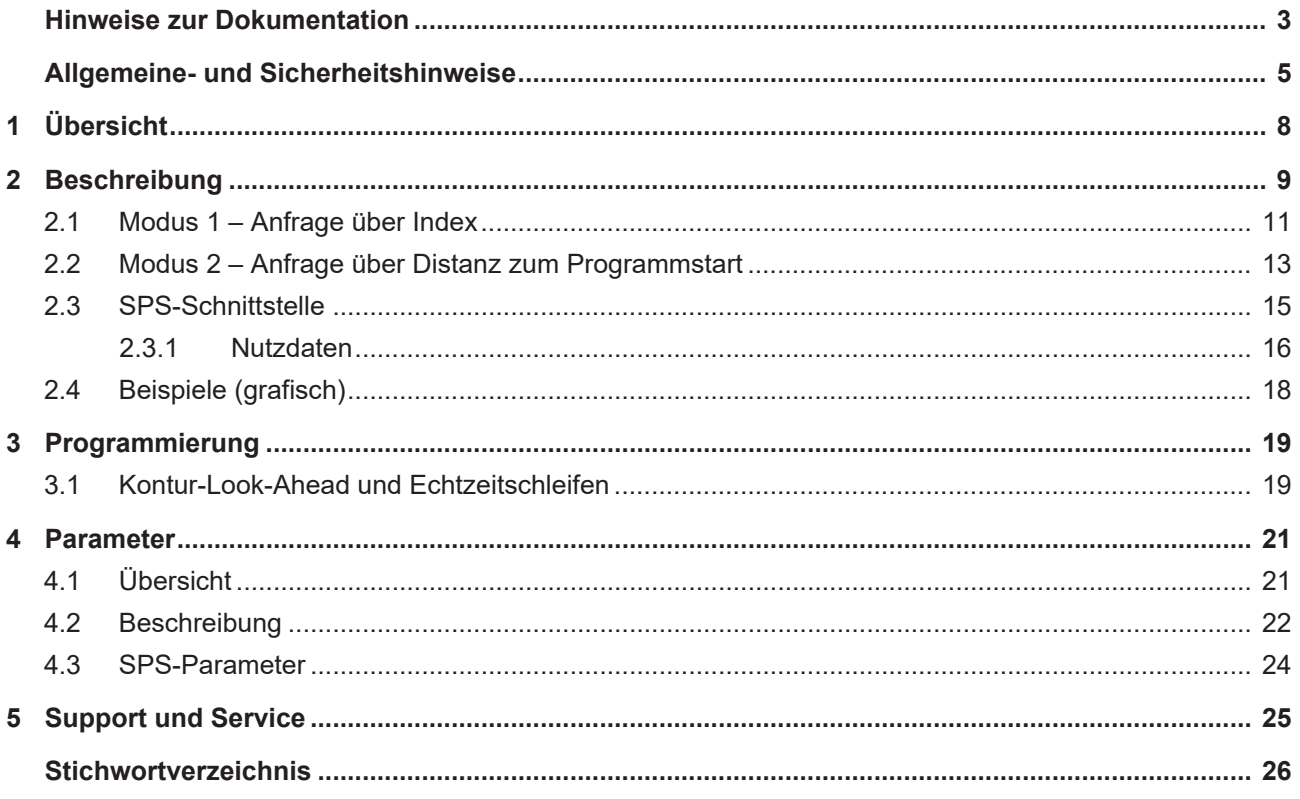

## **Abbildungsverzeichnis**

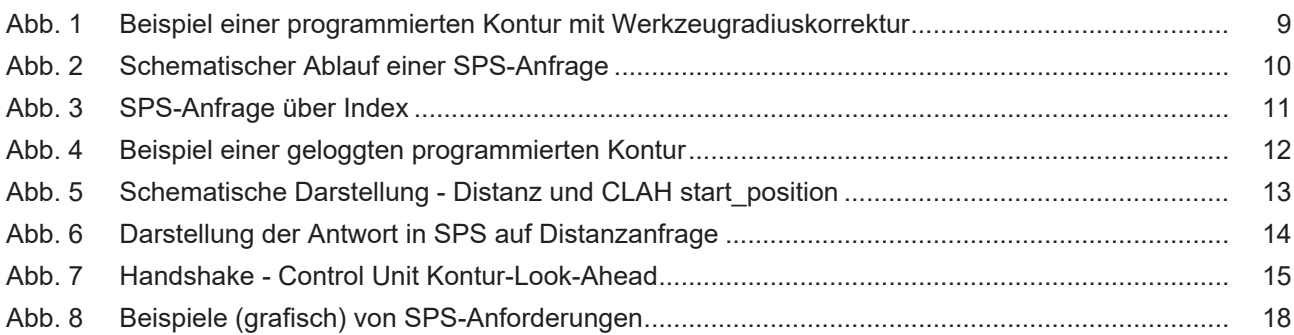

## <span id="page-7-0"></span>**1 Übersicht**

## **Aufgabe**

Die Funktionalität "Kontur-Look-Ahead" der CNC stellt programmierte Konturelemente auf dem HLI im Voraus für die SPS bereit.

## **Wirksamkeit / Einsatzmöglichkeiten**

Aufgrund der Informationen über die zukünftige Kontur können die Prozessparameter, wie z.B. die Geschwindigkeit, optimiert werden.

## **Parametrierung**

Die Funktionalität "Kontur-Look-Ahead" muss mit folgenden Parametern konfiguriert werden:

- P-CHAN-00650 (alternativ P-STUP-00070) und
- P-CHAN-00658 (alternativ P-STUP-00076)

### **Programmierung**

Um die CNC zu beauftragen, zukünftige Konturelemente auf dem HLI bereit zu stellen, können

- Programmsequenzen mit den Befehlen [#CONTOUR LOOKAHEAD LOG ON/OFF \[](#page-18-2) $\triangleright$  [19\]](#page-18-2) markiert werden oder
- eine Anfrage über die [Control Unit \[](#page-14-2)▶ [15\]](#page-14-2) von der SPS versendet werden.

### *Obligatorischer Hinweis zu Verweisen auf andere Dokumente*

Zwecks Übersichtlichkeit wird eine verkürzte Darstellung der Verweise (Links) auf andere Dokumente bzw. Parameter gewählt, z.B. [PROG] für Programmieranleitung oder P-AXIS-00001 für einen Achsparameter.

Technisch bedingt funktionieren diese Verweise nur in der Online-Hilfe (HTML5, CHM), allerdings nicht in PDF-Dateien, da PDF keine dokumentenübergreifenden Verlinkungen unterstützt.

## <span id="page-8-0"></span>**2 Beschreibung**

Zur Optimierung von Prozessen kann es von Vorteil sein, zukünftige Konturelemente im Voraus zu kennen. Die CNC kann diese über die Kontur-Look-Ahead-Funktion bereitstellen.

Die SPS kann mit diesen Elementen die entsprechenden Prozessparameter optimal anpassen. Die Bereitstellung der Daten wird entweder über NC-Befehle oder durch Anfrage von der SPS programmiert.

Die bereitgestellten Daten für die zukünftigen Konturelemente sind:

- Art des Konturelements: Linearsatz, Zirkularsatz, Polynomsatz
- Satznummer
- Startposition des Konturelements
- Länge des Konturelements
- Überstrichener Winkel, programmierter und kompensierter Radius
- Programmzeilennummer
- Länge auf der skalierten Geometrie beim Senkerodieren

<span id="page-8-1"></span>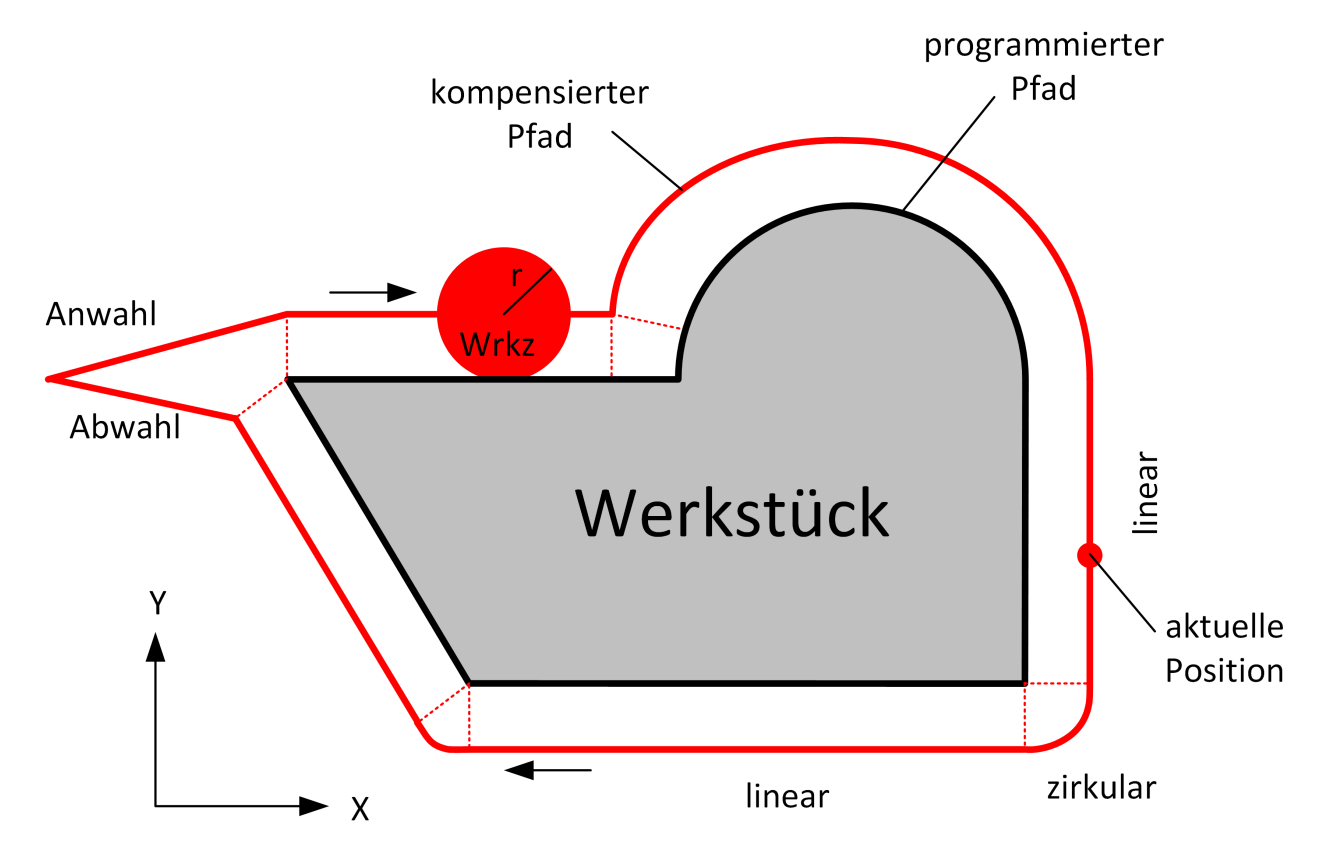

Abb. 1: Beispiel einer programmierten Kontur mit Werkzeugradiuskorrektur

### **Ablauf einer Anfrage der SPS**

Die SPS sendet eine Anfrage an die CNC. Diese Anfrage beinhaltet entweder einen Index, der zu einem Bewegungssatz gehört, oder eine Distanz ausgehend vom Programmstart.

Für diese beiden unterschiedlichen Anfragen gibt es 2 Modi:

- Modus 1: [Anfrage über den Index \[](#page-10-0) $\blacktriangleright$  [11\]](#page-10-0).
- Modus 2: [Anfrage über die zurückgelegte Distanz vom Programmstart \[](#page-12-0)[}](#page-12-0) [13\]](#page-12-0).

Zu dieser Anfrage sendet die CNC dann die entsprechende Antwortinformation zu dem jeweiligen Bewegungssatz. Der Ablauf lässt sich wie folgt veranschaulichen:

<span id="page-9-0"></span>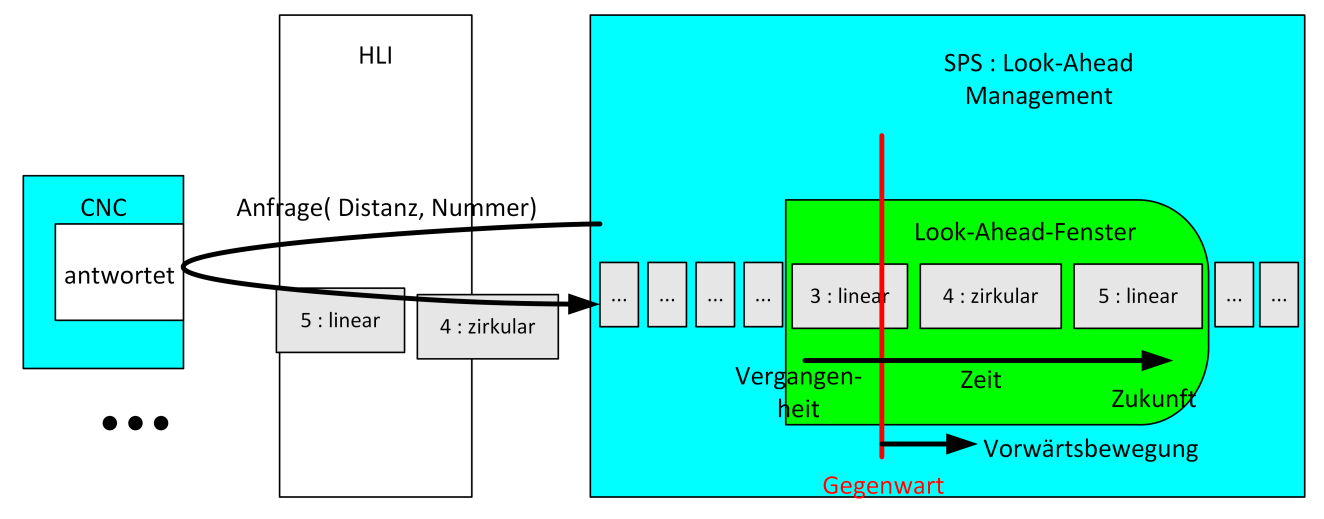

Abb. 2: Schematischer Ablauf einer SPS-Anfrage

## <span id="page-10-0"></span>**2.1 Modus 1 – Anfrage über Index**

## **Dieser Modus ist verfügbar ab der CNC-Version V3.1.3105.01**

Für die Verwendung des Modus 1 muss der Parameter [P-STUP-00033 \[](#page-21-1)[}](#page-21-1) [22\]](#page-21-1) mit einem geeigneten Wert parametriert sein.

Die SPS kann in diesem Modus den Look-Ahead-Puffer von NC-Sätzen der CNC lesen, die vorher mit dem Befehl [#CONTOUR LOOKAHEAD LOG ON/OFF \[](#page-18-0)[}](#page-18-0) [19\]](#page-18-0) markiert wurden.

Die Informationen werden vor der tatsächlichen Ausführung dieser Sätze bereitgestellt. Um sicherzustellen, dass alle notwendigen Daten in der SPS verfügbar sind, kann die SPS mit beliebigen Stopp-Bedingungen (z.B. M-Funktionen) die Synchronisation herstellen.

Mit der Option des Befehls #CONTOUR LOOKAHEAD LOG [**PARAM=<val>**] kann innerhalb des markierten Bereichs ein zusätzlicher Parameterwert für die SPS bereitgestellt werden.

<span id="page-10-1"></span>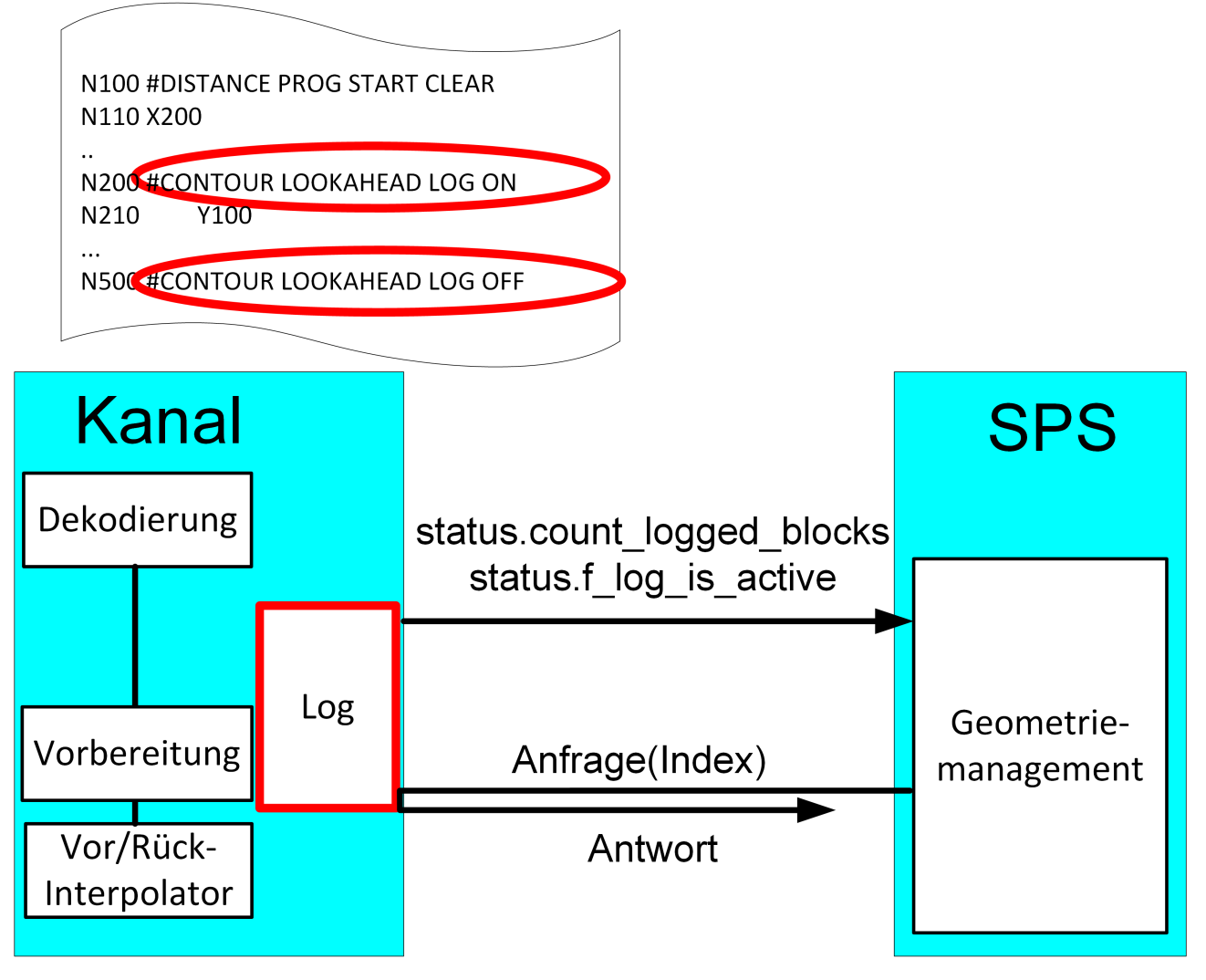

Abb. 3: SPS-Anfrage über Index

<span id="page-11-0"></span>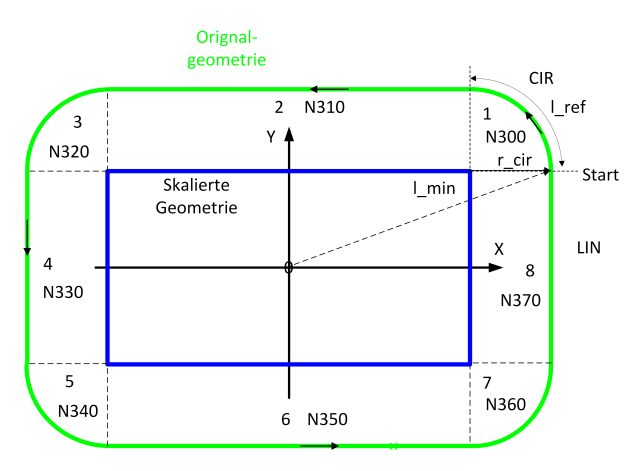

Abb. 4: Beispiel einer geloggten programmierten Kontur

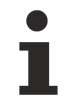

**Im Modus Index können die einzelnen Elemente mehrfach und auch beim Rückwärtsfahren auf der Bahn angefragt werden. Es werden immer die Elemente ab dem angegeben Index bis zum Ende ausgegeben.**

## <span id="page-12-0"></span>**2.2 Modus 2 – Anfrage über Distanz zum Programmstart**

**Dieser Modus kann nur eingesetzt werden, wenn [P-CHAN-00658 \[](#page-22-0)**[}](#page-22-0) **[23\]](#page-22-0) parametriert ist.**

Jedes Konturelement kann über die zurückgelegten Bahndistanz identifiziert werden.

Im Standardfall ist diese Distanz vom Programmstart ausgehend, diese wird bei jedem neuen Programmstart neu mit Null initialisiert.

Die Distanz kann auch innerhalb des NC-Programms mit dem NC-Befehl #DISTANCE PROGRAM START CLEAR zurückgesetzt werden.

Während der Bearbeitung eines NC-Programms wird der zurückgelegte Fahrweg aufsummiert und als aktuelle Distanz angezeigt.

Die Startposition eines Konturelements (CLAH<sub>start position</sub>) ist definiert als:

$$
CLAH_{start\_position,n} = \sum_{k=0}^{n-1} Bewegungssatz_{länge_k}
$$

Bei der Anforderung von Konturelementen von der SPS über die Distanz muss für die entsprechenden Blöcke die korrekte Distanz angegeben werden.

Folgendes Bild zeigt schematisch eine programmierte Kontur mit Verwendung einer Werkzeugradiuskorrektur (TRC) und den Zusammenhang zwischen Distanz und CLAH<sub>start</sub> position.

<span id="page-12-1"></span>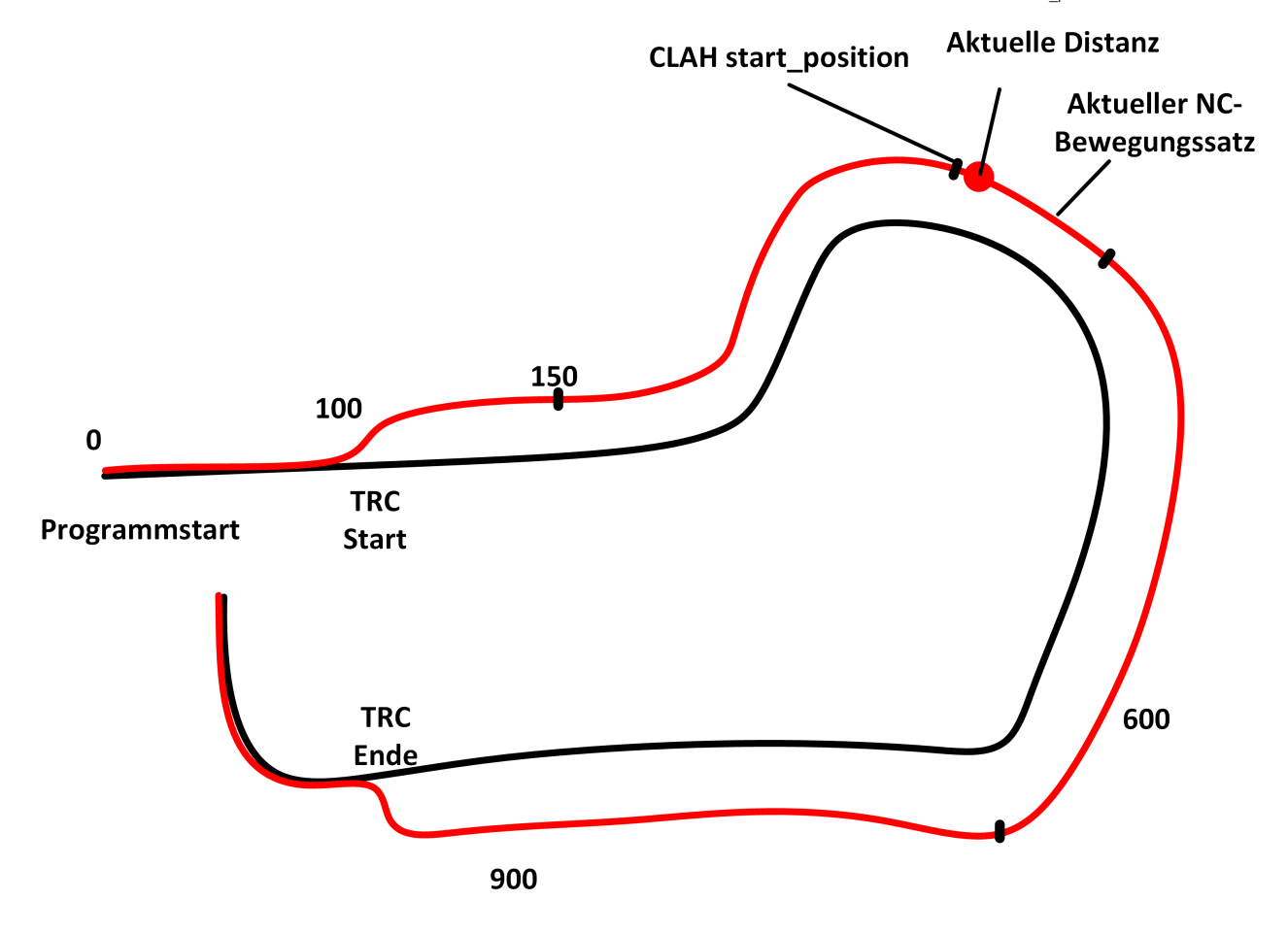

Abb. 5: Schematische Darstellung - Distanz und CLAH start\_position

### **Eigenschaften des Look-Ahead:**

- Die in der CNC verfügbare maximale Look-Ahead-Distanz wird in jedem Takt über das HLI bereitgestellt und kann von einer SPS abgefragt werden. Mit dieser Information können neue verfügbare Konturelemente erkannt (Startdistanz des letzten Elements + Länge des letzten Elements < maximale Look-Ahead-Distanz) und angefordert werden.
- Die maximale Look-Ahead-Distanz ist abhängig von der internen Puffergröße des Interpolators und der Satzversorgung der Bahnvorbereitung.
- Die maximale Look-Ahead-Distanz ist unabhängig von Feedhold, Override, synchronisierten M-Funktionen oder G04.

<span id="page-13-0"></span>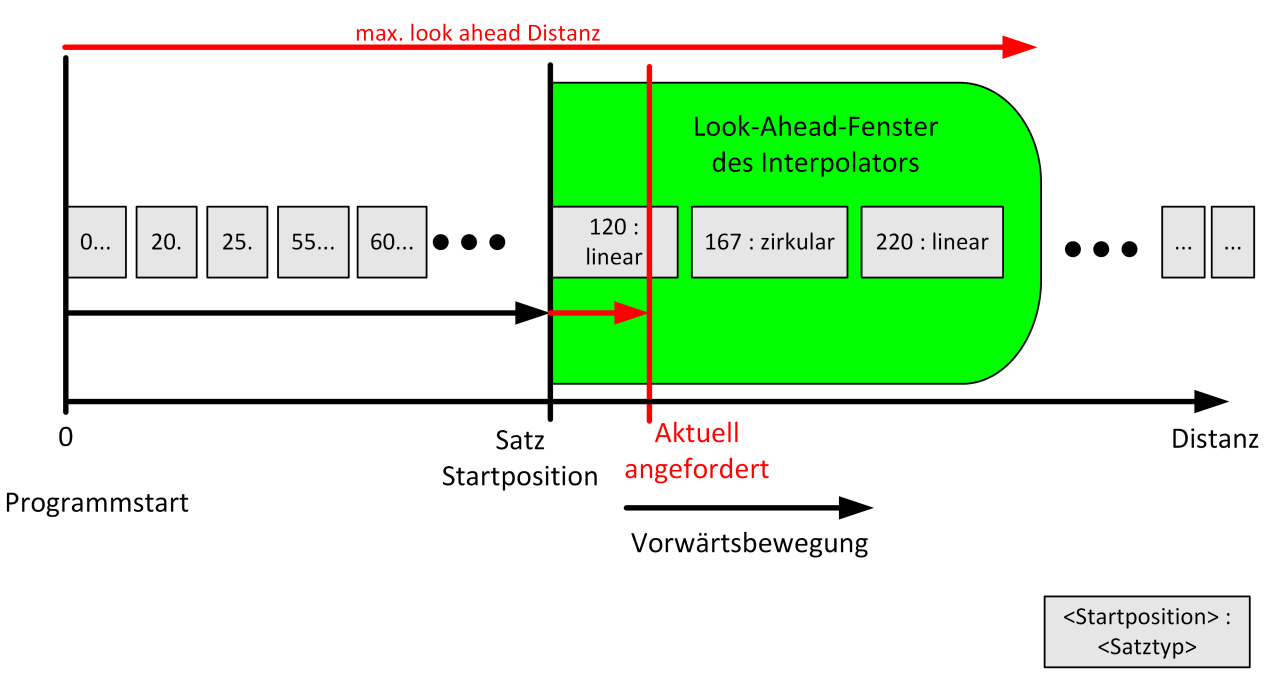

Abb. 6: Darstellung der Antwort in SPS auf Distanzanfrage

## <span id="page-14-0"></span>**2.3 SPS-Schnittstelle**

Um die Funktionalität zu nutzen, stehen auf dem HLI folgende Daten zur Verfügung:

- 1. Die aktuelle Distanz vom Programmstart, auf dem um die Werkzeugradiuskorrektur korrigierten Pfad, wird auf dem kanalspezifischen HLI Bereich angezeigt (siehe [bahn\\_state.dist\\_prog\\_start\\_high \[](#page-23-1)> [24\]](#page-23-1)). Mit dieser Distanz können im Modus 2 zukünftige Konturen angefragt werden.
- 2. Zur Anforderung und Auslesen von Konturelementen steht die Control Unit Kontur-Look-Ahead zur Verfügung**.** Die SPS fordert mit steigender Semaphor Informationen an. Die CNC stellt die Informationen bereit und löscht den Semaphor wieder.

<span id="page-14-1"></span>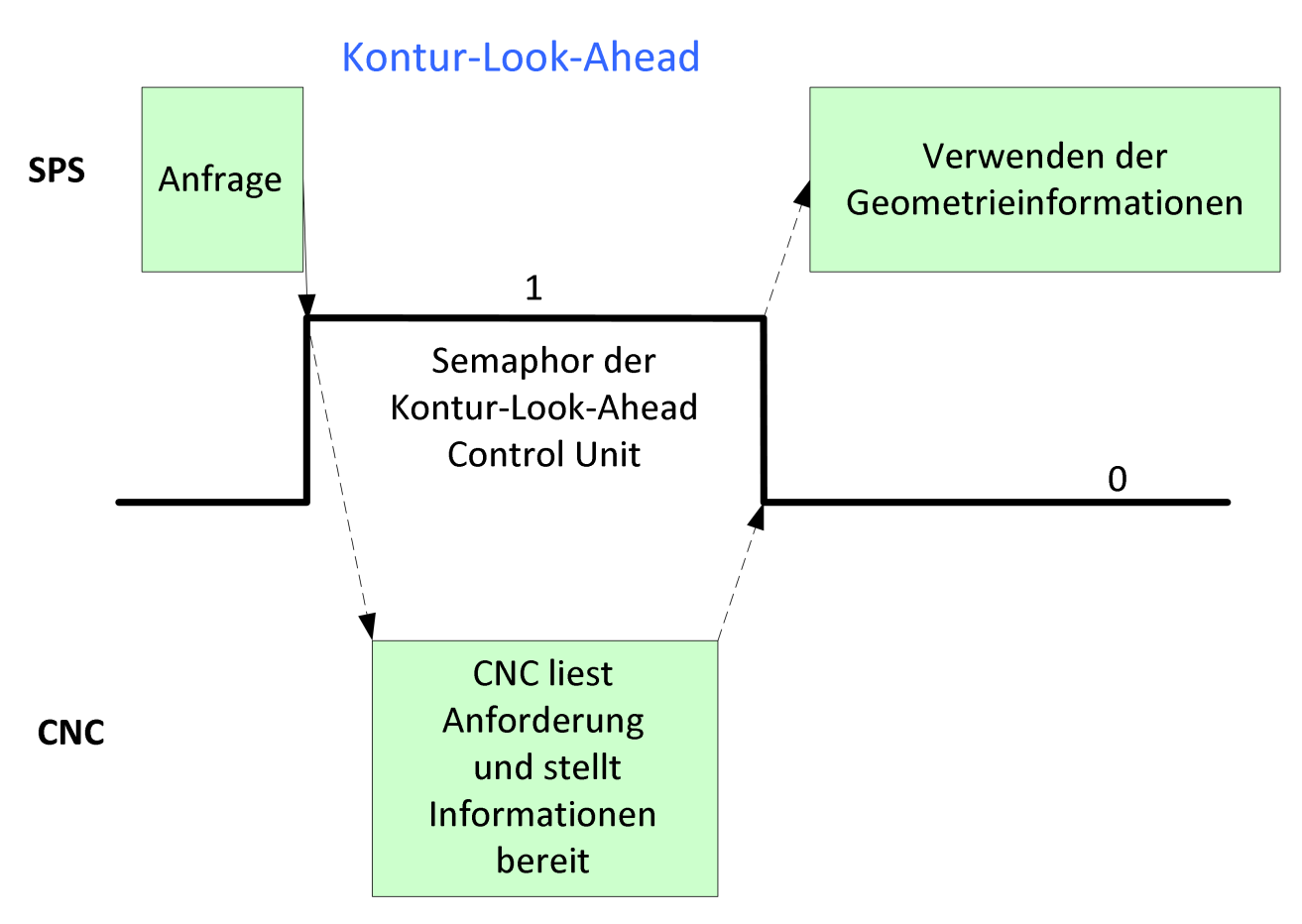

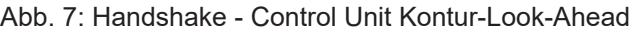

<span id="page-14-3"></span><span id="page-14-2"></span>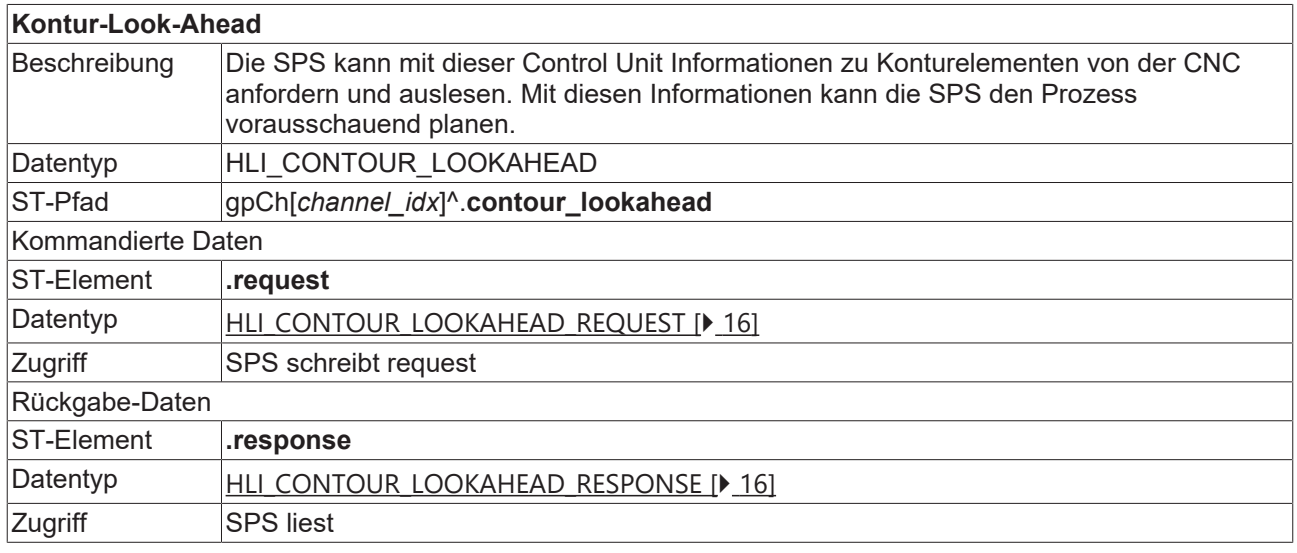

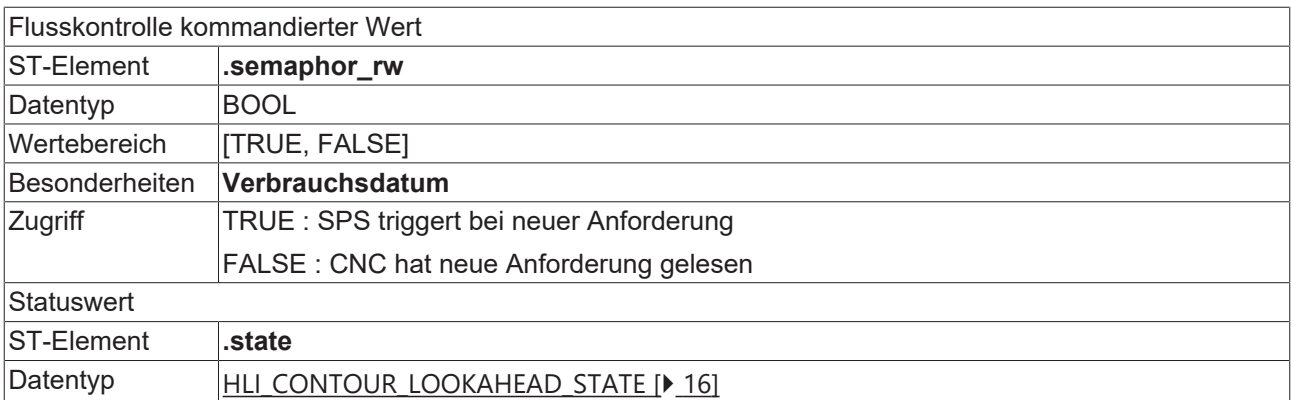

## <span id="page-15-0"></span>**2.3.1 Nutzdaten**

<span id="page-15-4"></span><span id="page-15-1"></span>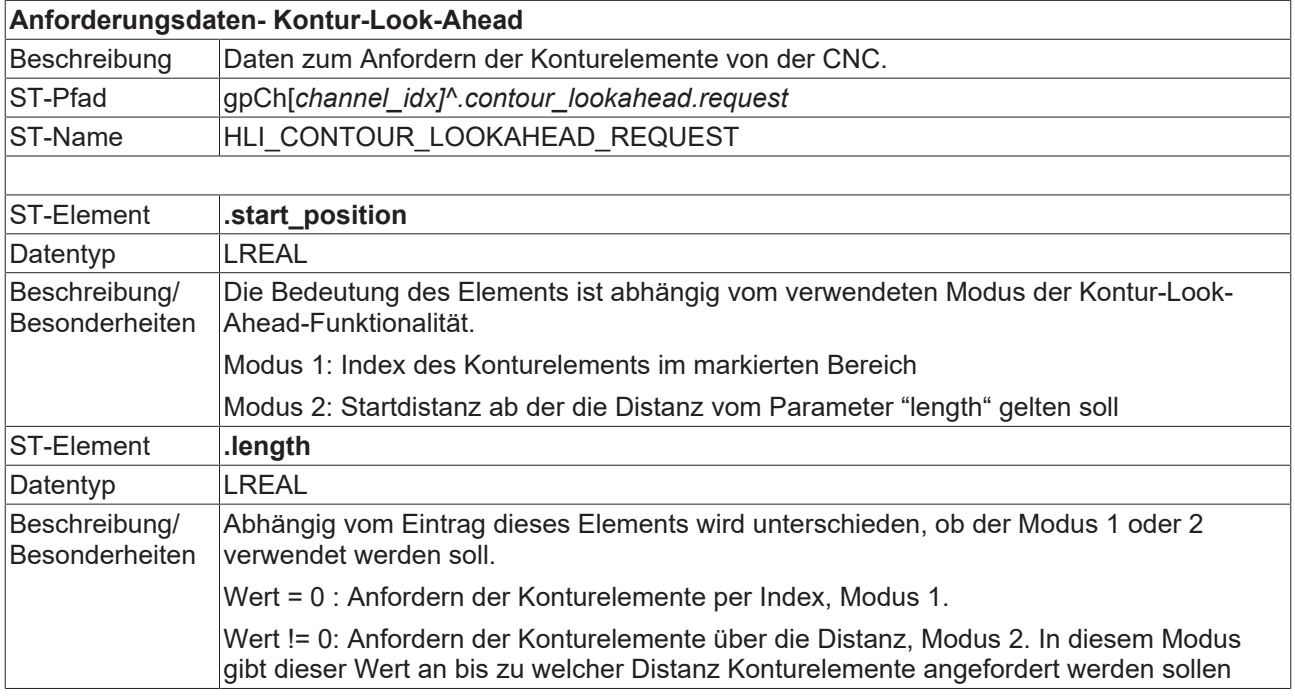

<span id="page-15-6"></span><span id="page-15-3"></span>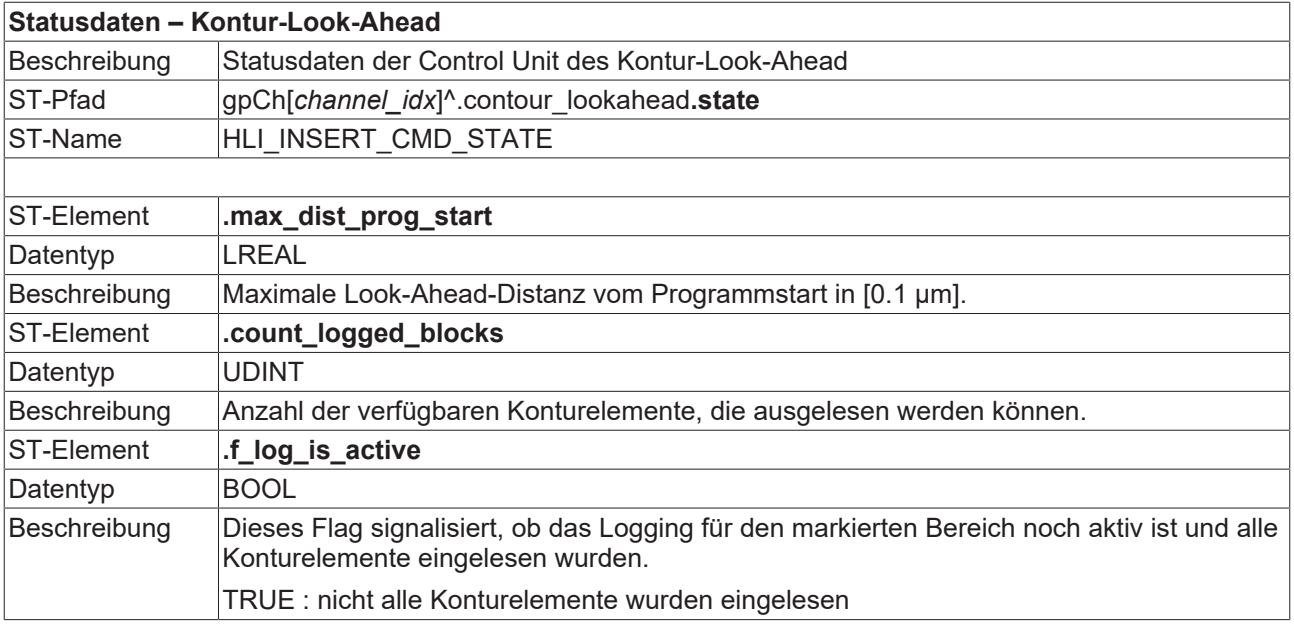

## <span id="page-15-5"></span><span id="page-15-2"></span>**Rückgabedaten - Kontur-Look-Ahead**

## **BECKHOFF**

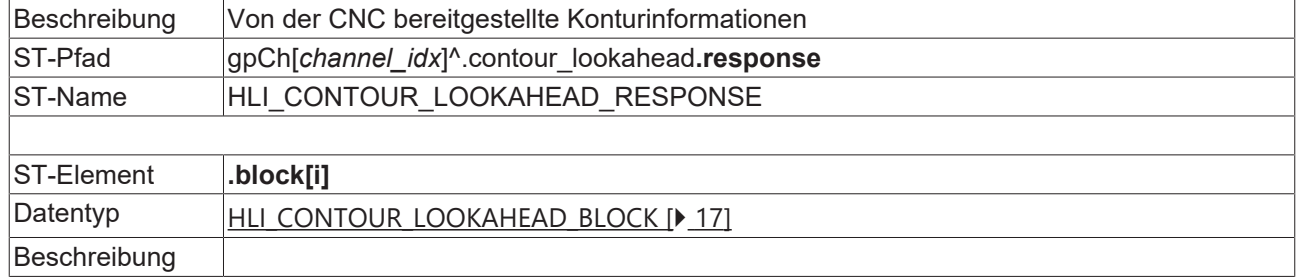

<span id="page-16-0"></span>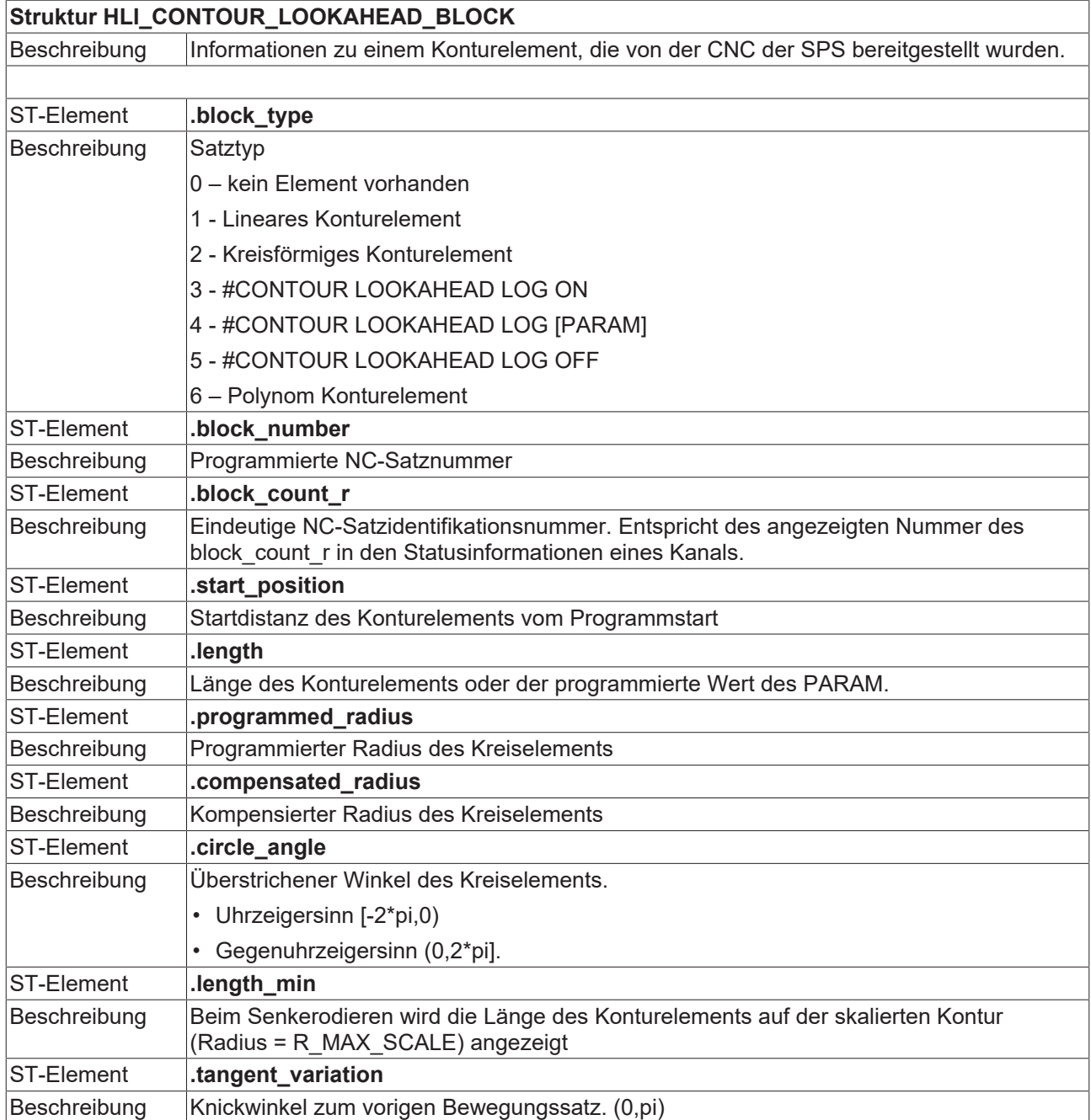

<span id="page-17-1"></span>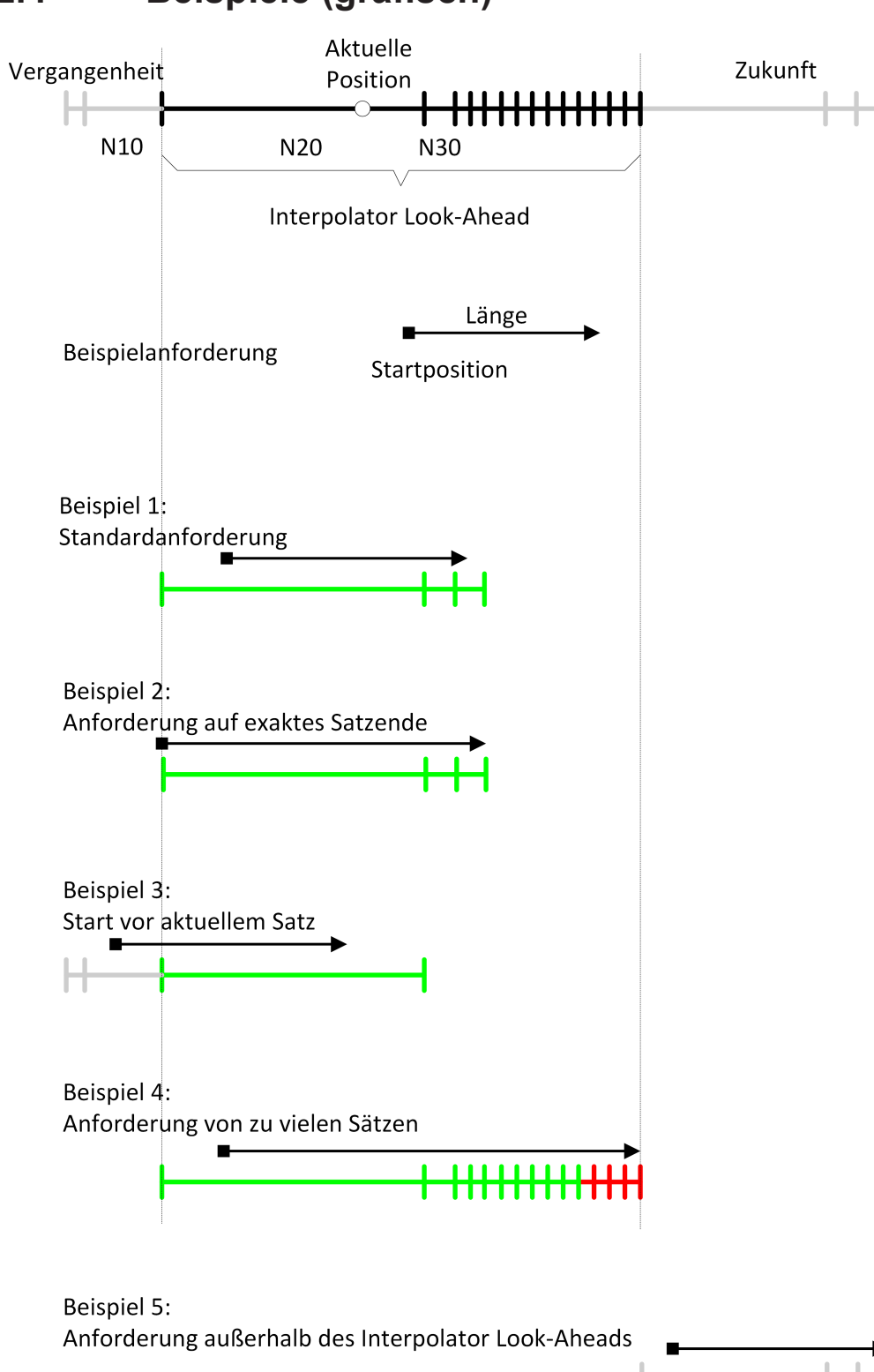

## <span id="page-17-0"></span>**2.4 Beispiele (grafisch)**

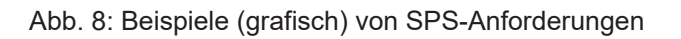

## <span id="page-18-0"></span>**3 Programmierung**

- Modus 1: Modifikationen im NC-Programm erforderlich.
- Modus 2: Wird nur über die SPS gesteuert.

#### <span id="page-18-2"></span>Syntax:

### **#CONTOUR LOOKAHEAD LOG** [**ON | OFF | CLEAR**] [ **[ PARAM**=.. **]** ]

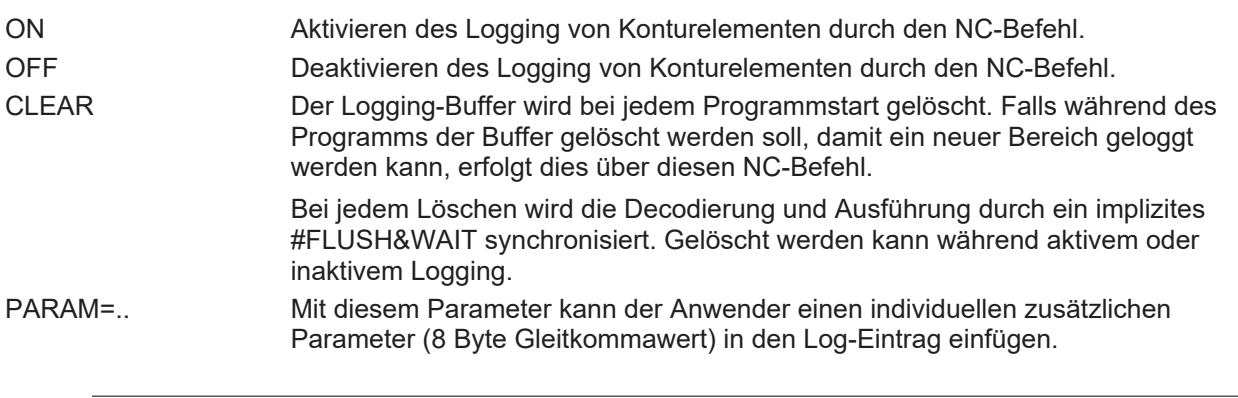

Bei mehrfachem Erkennen von #CONTOUR LOOKAHEAD LOG ON innerhalb eines Programms wird nur der erste markierte Bereich bereitgestellt. Durch den Befehl #CONTOUR LOOKAHEAD LOG CLEAR kann der letzte markierte Bereich gelöscht werden und der nächste Bereich mit #CONTOUR LOOKAHEAD LOG ON wird wieder bereitgestellt.

## <span id="page-18-1"></span>**3.1 Kontur-Look-Ahead und Echtzeitschleifen**

Um Konturelemente in einer Echtzeitschleife (#RT WHILE/ ENDWHILE) im Modus 1 zu erhalten, gibt es zwei Möglichkeiten zur Programmierung:

- 1. Bei der Programmierung von #CONTOUR LOOKAHEAD LOG ON/OFF innerhalb einer Echtzeitschleife wird nur eine Geometrie bereitgestellt. Diese hat die Eigenschaften der Eintrittsschleife, das bedeutet der Parameter "tangent variation [ $\blacktriangleright$  [17\]](#page-16-0)" hat den Winkel zum Bewegungssatz vor der Schleife.
- 2. Wird #CONTOUR LOOKAHEAD LOG ON/OFF außerhalb der Echtzeitschleife programmiert, werden die Elemente dreifach bereitgestellt, um die Eigenschaften der möglichen Übergänge zu erhalten. Die Übergänge sind:
	- Schleifeneintritt
	- Schleife-Schleife
	- Schleifenaustritt.

### *HINWEIS*

**Der NC-Befehl #CONTOUR LOOKAHEAD CLEAR darf nicht innerhalb einer Echtzeitschleife programmiert werden.**

Bei Programmierung des Befehls innerhalb der Echtzeitschleife wird der Fehler ID 22073 ausgegeben.

#### **Verhalten des Kontur-Look-Ahead innerhalb einer Echtzeitschleife**

In diesem Programmierbeispiel wird der Kontur-Look-Ahead innerhalb einer Echtzeitschleife programmiert. Die Kontur der Bewegungssätze 80 - 120 wird einmal geloggt.

```
N060 #RT WHILE
N070 #CONTOUR LOOKAHEAD LOG ON [PARAM=1]
N080 G1 X4 Y4
…
N120 G1 X0 Y0
N130 #CONTOUR LOOKAHEAD LOG ON [PARAM=8]
N140 #RT ENDWHILE
```
### **Verhalten des Kontur-Look-Ahead außerhalb einer Echtzeitschleife**

In diesem Programmierbeispiel wird der Kontur-Look-Ahead außerhalb einer Echtzeitschleife programmiert. Die Kontur der Bewegungssätze 80 bis 120 wird dreimal geloggt.

N060 #CONTOUR LOOKAHEAD LOG ON [PARAM=1] N070 #RT WHILE N080 G1 X4 Y4 … N120 G1 X0 Y0 N130 #RT ENDWHILE N140 #CONTOUR LOOKAHEAD LOG ON [PARAM=8]

## <span id="page-20-0"></span>**4 Parameter**

## <span id="page-20-1"></span>**4.1 Übersicht**

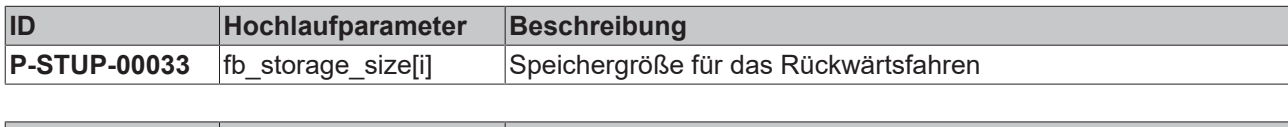

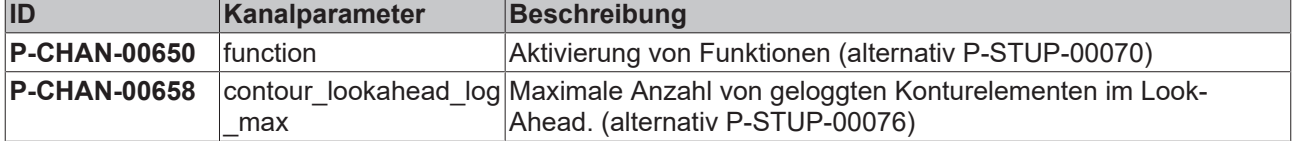

## <span id="page-21-0"></span>**4.2 Beschreibung**

## **Hochlaufparameter**

<span id="page-21-4"></span><span id="page-21-1"></span>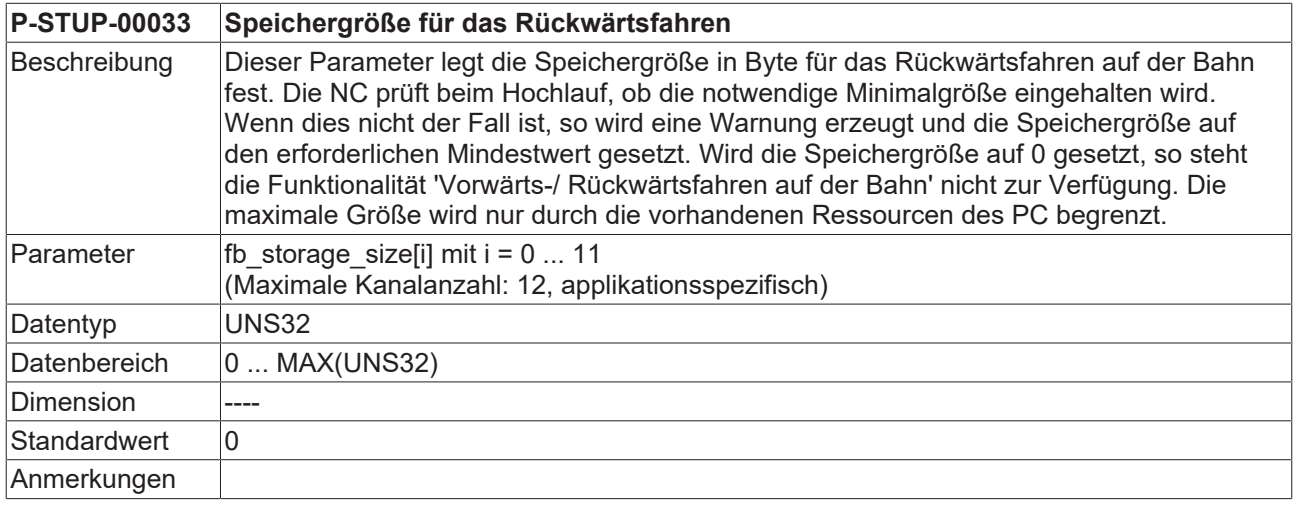

### **Kanalparameter**

<span id="page-21-3"></span><span id="page-21-2"></span>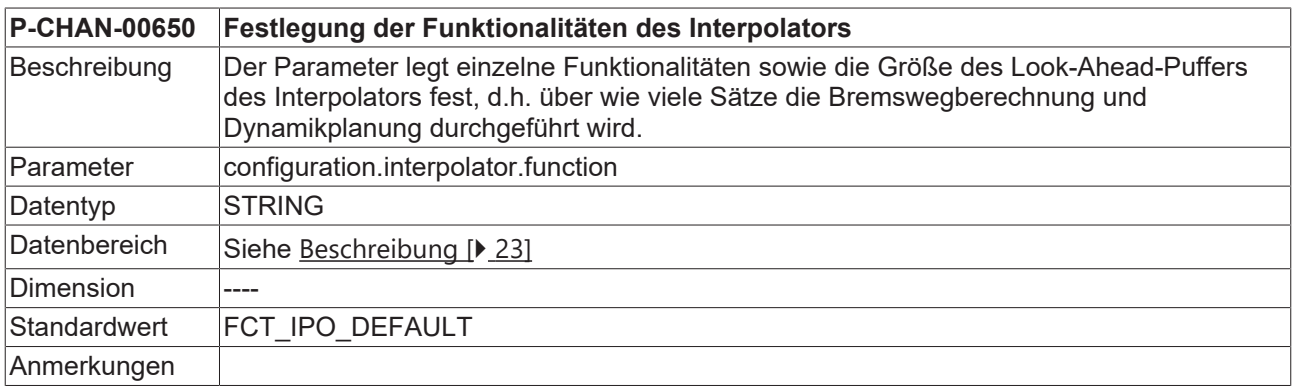

## <span id="page-22-1"></span>**Funktionstabelle Interpolation**

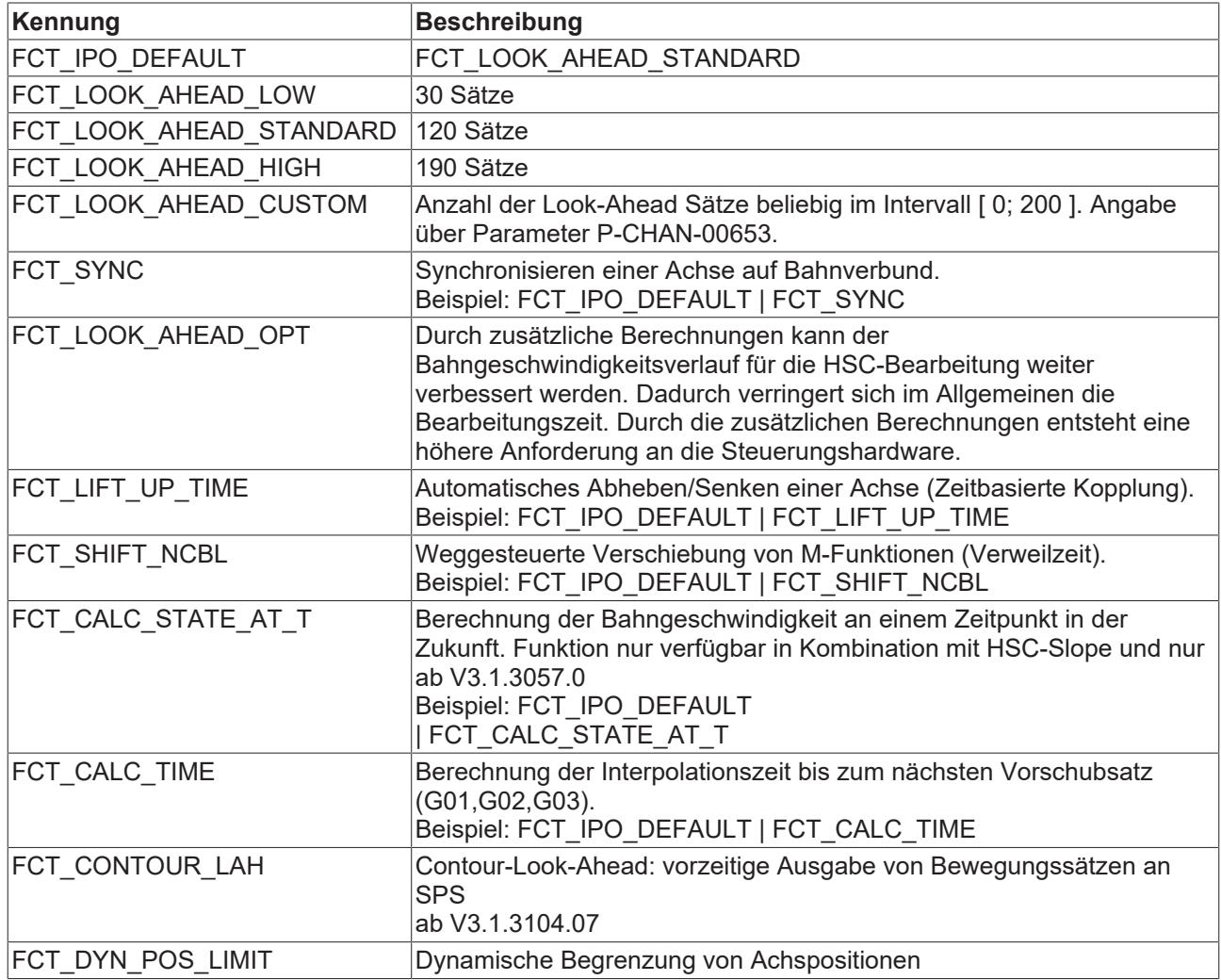

Die obengenannten Werte für die Look-Ahead-Puffergröße gelten für die CNC-Versionen ab V2.11.2800, für die CNC-Version V2.11.20xx gelten die folgenden Einstellungen:

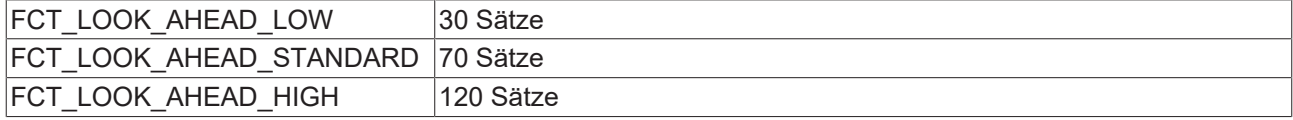

<span id="page-22-2"></span><span id="page-22-0"></span>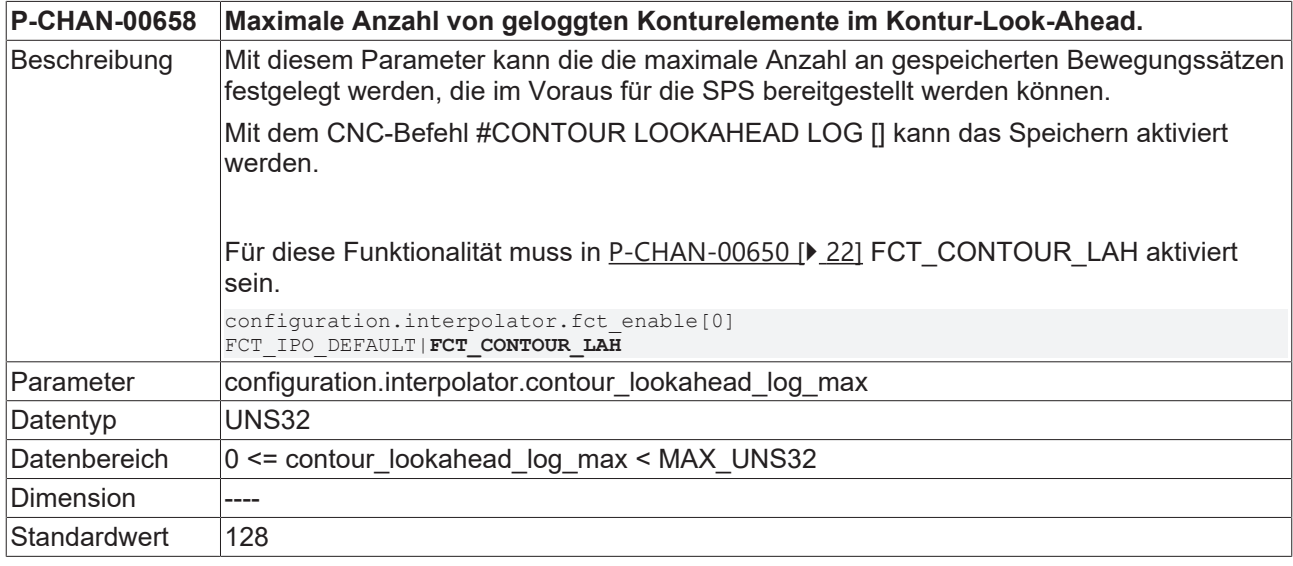

<span id="page-23-0"></span>Anmerkungen Parameter verfügbar ab V3.1.3107.10

## **4.3 SPS-Parameter**

<span id="page-23-2"></span><span id="page-23-1"></span>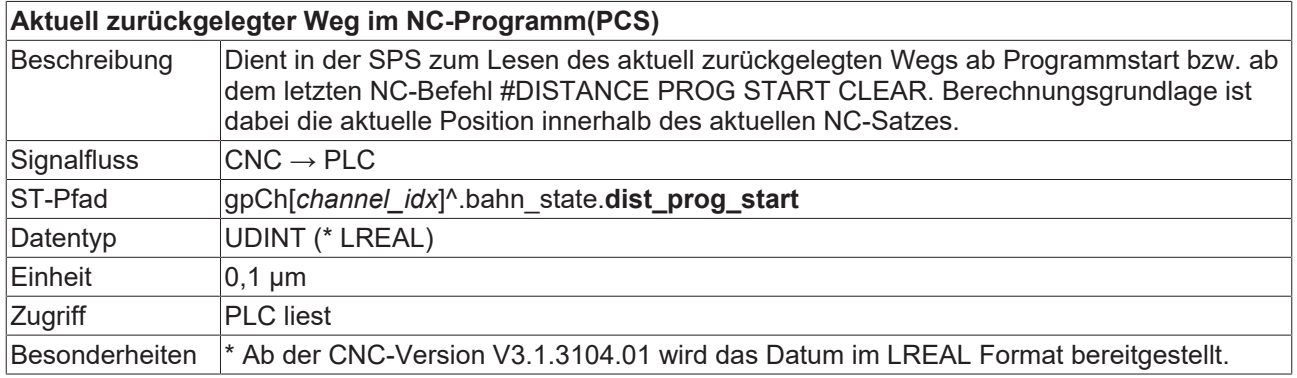

## <span id="page-24-0"></span>**5 Support und Service**

Beckhoff und seine weltweiten Partnerfirmen bieten einen umfassenden Support und Service, der eine schnelle und kompetente Unterstützung bei allen Fragen zu Beckhoff Produkten und Systemlösungen zur Verfügung stellt.

### **Downloadfinder**

Unser [Downloadfinder](https://www.beckhoff.com/de-de/support/downloadfinder/index-2.html) beinhaltet alle Dateien, die wir Ihnen zum Herunterladen anbieten. Sie finden dort Applikationsberichte, technische Dokumentationen, technische Zeichnungen, Konfigurationsdateien und vieles mehr.

Die Downloads sind in verschiedenen Formaten erhältlich.

#### **Beckhoff Niederlassungen und Vertretungen**

Wenden Sie sich bitte an Ihre Beckhoff Niederlassung oder Ihre Vertretung für den [lokalen Support und](https://www.beckhoff.de/support) [Service](https://www.beckhoff.de/support) zu Beckhoff Produkten!

Die Adressen der weltweiten Beckhoff Niederlassungen und Vertretungen entnehmen Sie bitte unserer Internetseite: [www.beckhoff.com](https://www.beckhoff.com/)

Dort finden Sie auch weitere Dokumentationen zu Beckhoff Komponenten.

#### **Beckhoff Support**

Der Support bietet Ihnen einen umfangreichen technischen Support, der Sie nicht nur bei dem Einsatz einzelner Beckhoff Produkte, sondern auch bei weiteren umfassenden Dienstleistungen unterstützt:

- Support
- Planung, Programmierung und Inbetriebnahme komplexer Automatisierungssysteme
- umfangreiches Schulungsprogramm für Beckhoff Systemkomponenten

Hotline: +49 5246 963-157 E-Mail: support@beckhoff.com

#### **Beckhoff Service**

Das Beckhoff Service-Center unterstützt Sie rund um den After-Sales-Service:

- Vor-Ort-Service
- Reparaturservice
- Ersatzteilservice
- Hotline-Service

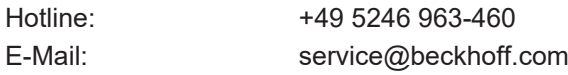

### **Beckhoff Unternehmenszentrale**

Beckhoff Automation GmbH & Co. KG

Hülshorstweg 20 33415 Verl Deutschland

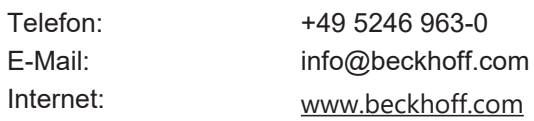

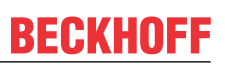

## <span id="page-25-0"></span>**Stichwortverzeichnis**

## **C**

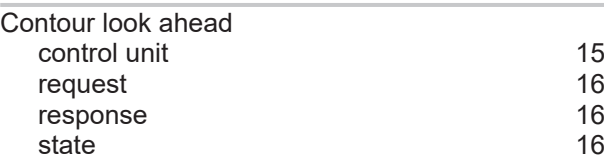

## **F**

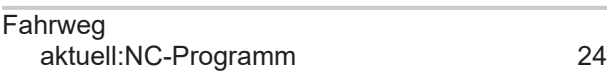

## **K**

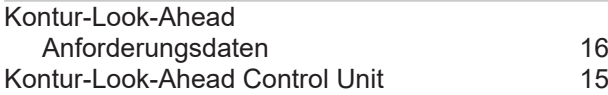

## **N**

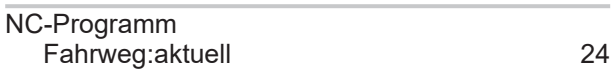

## **P**

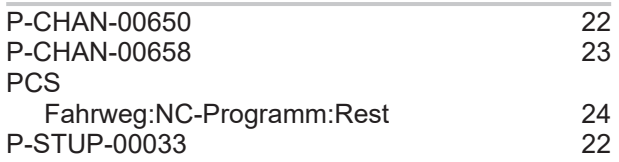

## **R**

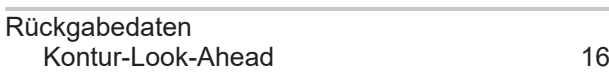

## **S**

Statusdaten Kontur-Look-Ahead [16](#page-15-6)

Mehr Informationen: [www.beckhoff.de/TF5200](https://www.beckhoff.de/TF5200)

Beckhoff Automation GmbH & Co. KG Hülshorstweg 20 33415 Verl **Deutschland** Telefon: +49 5246 9630 [info@beckhoff.com](mailto:info@beckhoff.de?subject=TF5200) [www.beckhoff.com](https://www.beckhoff.com)

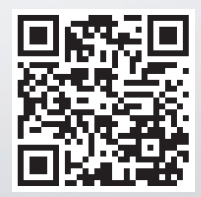